# HƯỚNG DẦN IN BÁO CÁO TURNITIN ĐÓNG VÀO LUẬN VĂN

## Bước 1: Chọn Tương đồng

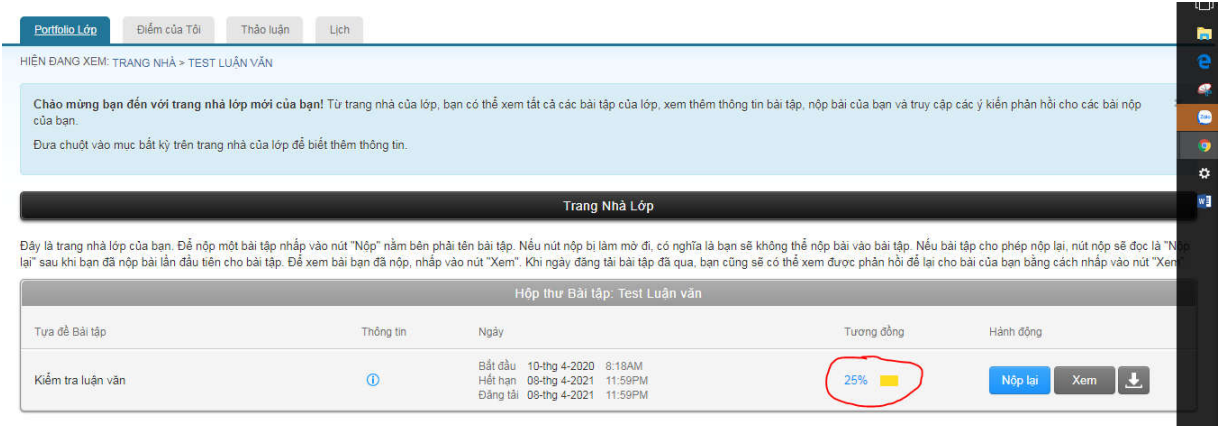

## Bước 2: Chọn Text Only Report

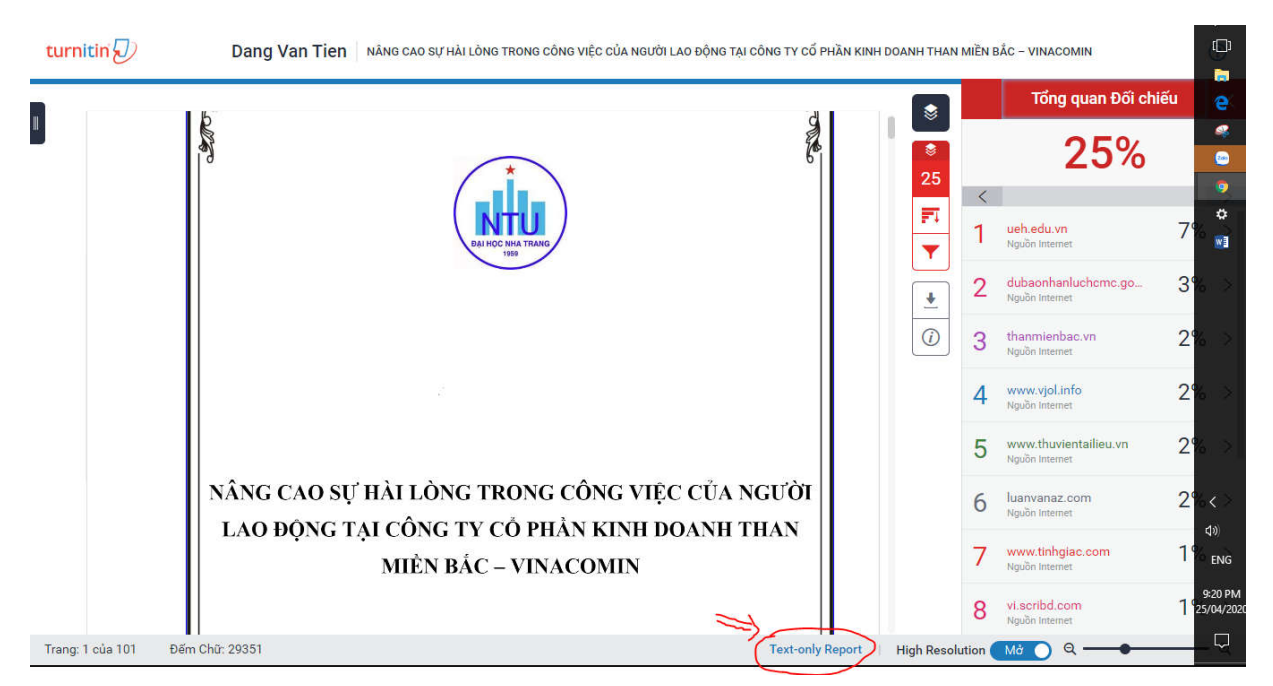

#### **Bước 3: Chọn lệnh in**

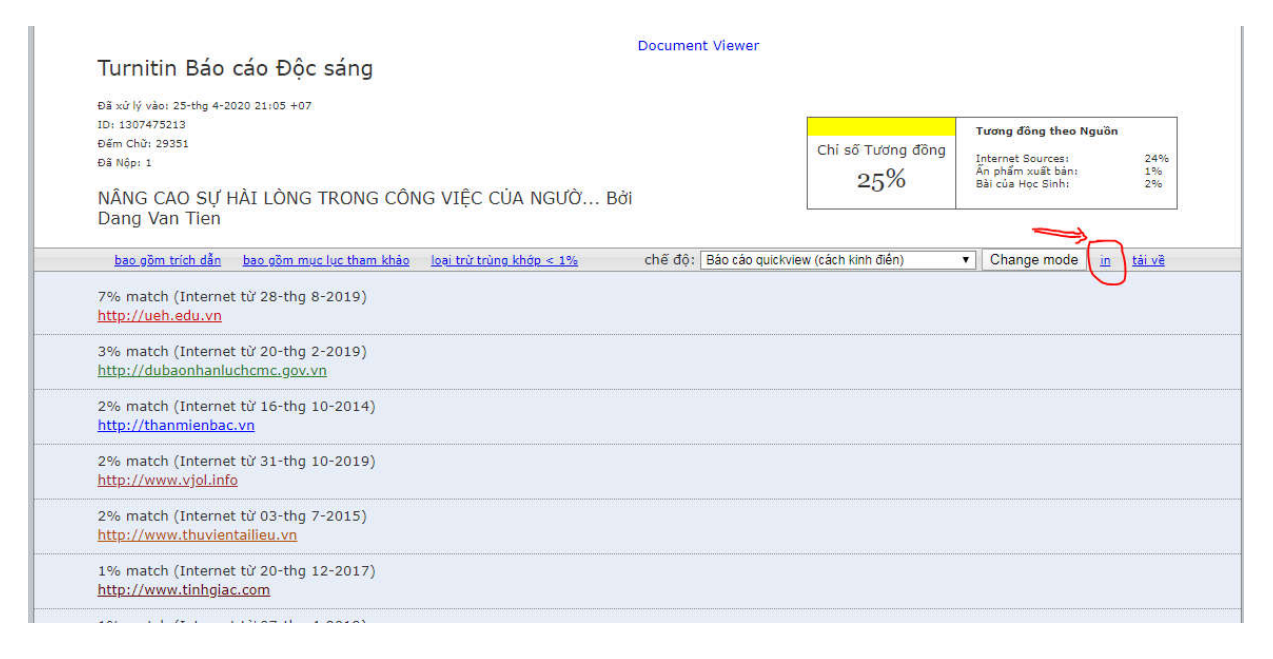

### **Bước 4: Chọn Máy in – PDF sau đó in trang 1 và đóng vào 6 cuốn luận văn sau trang bìa phụ**

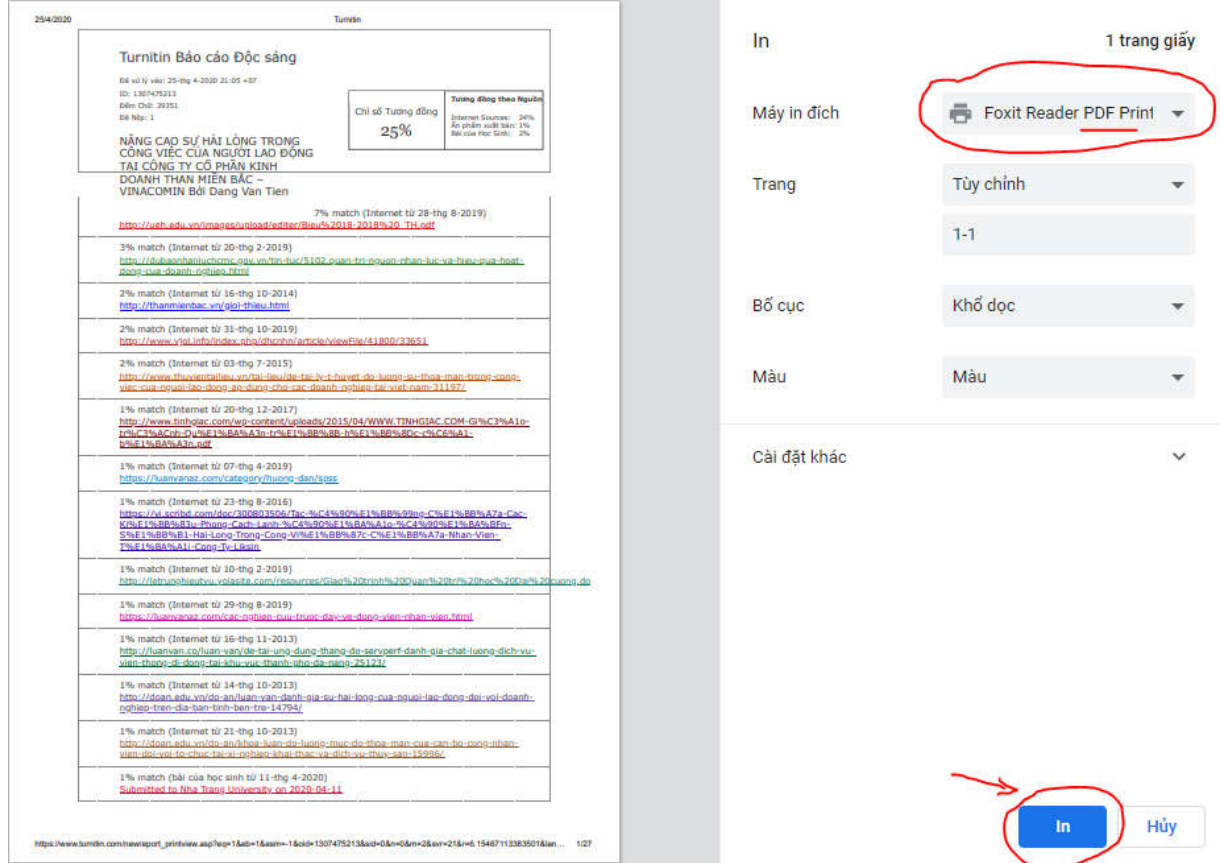